# **Tehnici de interacțiune utilizator în aplicațiile de prelucrare a imaginilor satelitare - exemplificare pe baza aplicatiilor GreenView și GreenLand**

 $D$ ănuț Mihon, Victor Bâcu, Teodor Ștefănuț, Dorian Gorgan

Universitatea Tehnică din Clui-Napoca

Str. Memorandumului, 28, Cluj-Napoca {vasile.mihon, victor.bacu, teodor.stafanut, dorian.gorgan}@cs.utcluj.ro

# **REZUMAT**

Aplicațiile de mediu au un rol din ce în ce mai important în viața de zi cu zi a oamenilor moderni, oferind servicii (prognoze meteo, predicția vremii, etc) adresate unei lumi din ce în ce mai dornică de noi cunoștințe. Din păcate majoritatea sistemelor de predictie a fenomenelor naturale presupun folosirea unui număr mare de parametri și de necunoscute, ceea ce atrage după sine un volum mare de procesare a datelor. GreenView și GreenLand sunt două exemple de aplicații de mediu dezvoltate în cadrul infrastructurii Grid. Deși sunt aplicații complexe, s-a urmărit în permanență utilizarea cât mai facilă a lor, prin dezvoltarea unei interfețe interactive. Acestea pun la dispoziția utilizatorului diferite tehnici de interacțiune ommașină, în ceea ce privește monitorizarea distribuției temperaturii și a gradului de dezvoltare a vegetației în anumite regiuni geografice, existente la nivel global.

## **Cuvinte cheie**

Tehnici de interacțiune, utilizabilitate, interpolare, aplicatii de mediu.

## **Clasificare ACM**

H5.2. Information interfaces and presentation (e.g., HCI): Miscellaneous.

#### **INTRODUCERE**

Scopul aplicațiilor GreenView și GreenLand este acela de a permite dezvoltarea unor modele folosite în cadrul monitorizării distribuției temperaturilor (GreenView) și a distribuției vegetației (GreenView și GreenLand) pentru diferite regiuni geografice din Europa Centrală și de Sud-Est. Pentru ca totul să fie cât mai simplu și mai ușor de înțeles, rezultatele obținute în urma diferitelor prelucrări sunt reprezentate sub formă de hărți pseudo-colorate, care pun în evidență această distribuție a temperaturilor sau a gradului de dezvoltare a vegetației [1].

Initial aplicatiile de mediu erau folosite numai de către specialiști în domeniu. Odată cu dezvoltarea infrastructurii web, aceste aplicații au ajuns să fie folosite de un număr tot mai mare de persoane fără a deține neapărat un bagaj bogat de cunoștiințe din domeniile de știință ale Pământului.

Principala problemă în ceea ce priveste folosirea în masă a aplicatiilor de mediu se referă mai mult la proiectarea si implementarea interfeței cu utilizatorul, decât la factori legați de funcționalitatea algoritmilor. Pentru dezvoltarea unui interfețe de succes, proiectantul trebuie să înțeleagă și să proiecteze modele asemănătoare modelului de gândire uman. Cu alte cuvinte, interfetele utilizator sunt "paravane" prin care se ascunde funcționalitatea și proeminența tehnologiei, înlocuind-o cu una inteligibilă și usor de folosit de către persoane experte sau non-experte in acest domeniu.

La ora actuală există un număr mare de aplicații de mediu, care pune la dispoziția utilizatorului un număr semnificativ de facilități. Principala problemă este aceea a încercării de a dezvolta aplicații care să corespundă cât mai multor cerințe funcționale, punând mai puțin accentul pe necesitățile utilizatorilor. Beneficiile aduse de aplicațiile GreenView și GreenLand sunt: implicarea utilizatorilor în procesul de evaluare si testare a aplicațiilor care nu sunt specialisti în domeniul stiințelor de mediu, implementarea unor componente interactive intuitive care ușurează munca utilizatorilor (hartă interactivă, vizualizarea sistematică a rezultatelor, etc), ascunderea față de utilizatori a complexității infrastructurii Grid prin intermediul interfeței.

 $\hat{I}$ n general construirea unor astfel de modele de monitorizare și predicție a fenomenelor naturale presupune folosirea unui număr foarte mare de parametri, ale căror valori sunt determinate prin măsurare directă sau prin aproximare cu ajutorul unor algoritmi special dedicați acestui scop. După cum se poate vedea, modelele implică procesarea unui volum mare de date, ceea ce face imposibilă folosirea lor pe sisteme de calcul singulare.

La ora actuală mașinile de calcul nu mai fac față unor astfel de procesări, ceea ce a determinat dezvoltarea și folosirea unor sisteme formate din mai multe statii interconectate între ele, care oferă o putere mare de calcul (ex.Cluster, Grid, Cloud Computing).

Având în vedere aceste lucruri, folosirea infrastructurii Grid a fost una dintre cerințele esențiale în dezvoltarea aplicațiilor GreenLand GreenView. Totuși Grid-ul este o platformă dificil de înțeles și folosit chiar și de specialiștii în domeniu. De aceea s-a încercat minimizarea interactiunii utilizator – infrastructură Grid, prin dezvoltarea unei interfețe pentru fiecare dintre cele două aplicații. Astfel utilizatorul își construiește seturile de teste la nivelul interfeței, iar vizualizarea rezultatelor obținute în urma execuției acestora pe Grid se face tot în cadrul interfeței. În acest mod utilizatorul nu are cunoștințe despre locația de execuție a setului de date și nici despre modul în care se realizează această prelucrare [2].

În secțiunile următoare se tratează pe larg modul în care a fost proiectată și implementată interfața utilizator pentru a îndeplini cerințele descrise anterior. De asemenea lucrarea de față prezintă tehnicile și algoritmii folosiți în cadrul acestor aplicații: algoritmul de interpolare non-liniară, algoritmul de pseudo-colorare a hărților rezultat, tehnici de rezolvarea a unor ecuații și inecuații matematice, algoritmi de generare a unor numere aleatoare pe baza anumitor conditii, etc.

# ARHITECTURA SISTEMULUI. ANALIZA, DESCRIEREA **ŞI IMPLEMENTAREA ALGORITMILOR**

GreenView este o aplicație de mediu, care oferă un set de componente software pentru determinarea gradului de dezvoltare a vegetației, componente care pot fi folosite și în cadrul analizei și predicției temperaturii sau a calibrarării măsurătorilor satelitare. Aplicatia GreenLand completează această listă de funcționalități cu posibilitatea de a clasifica tipurile de vegetatie pe baza anumitor imagini satelitare, organizate în mai multe benzi de frecvență.

Aceste componente software sunt implementate ca subcomponente pentru cele două aplicații, cum ar fi: coarse to fine interpolation, fine to coarse interpolation, GPP computing si GreenLand. Pentru a putea fi corect folosite. aceste componente vin împreună cu un manual de utilizare, în care se explică pașii de execuție, la nivelul interfeței. O descriere tehnică pentru aplicațiile GreenView și GreenLand poate fi găsită în [2], [5]. În lucrarea de față se insistă mai mult asupra tehnicilor de interactiune om-masină și asupra unor noi functionalităti.

## Arhitectura sistemului

Atât GreenView cât și GreenLand sunt aplicatii care au la bază arhitectura client-server (Figura 1), care se bazează pe platforma ESIP (Environment Oriented Satellite Image Processing). Pe partea de client au fost dezvoltate interfețele pentru cele două aplicații, iar partea de server conține funcționalități ale infrastructurii Grid, dar și platformele ESIP și gProcess (care interacționează cu partea de client prin intermediul platformei ESIP).

Figura 1 situează componentele de interpolare coarse to fine, fine to coarse, GPP computation și GreenLand în partea de client a aplicațiilor, ceea ce le face accesibile de către utilizator prin intermediul unui browser web (ex. Mozilla Firefox, IE, Chrome, etc). O prezentare mai detaliată a acestor componente este disponibilă în secțiunea intitulată Interfața utilizator.

Fiecare nouă procesare pe Grid poate fi reprezentată printr-un graf, format din noduri (poate conține date de intrare, date de ieșire, operatori, resurse, etc) și muchii (indică sensul și ordinea de execuție a operațiilor pe mașinile Grid). Prin folosirea acestor aplicații, utilizatorul are posibilitatea de a-și defini propriul graf. Într-o etapă inițială acest graf conține în noduri doar operațiile care urmează a fi efectuate, iar aceste noduri nu au asociate nici un tip de resurse. Astfel de grafuri se numesc PDG (Process Description Graph) și reprezintă doar o descriere formală a întregului proces de execuție. Prin operația de asociere a resurselor la nodurile unui PDG, se obtine o

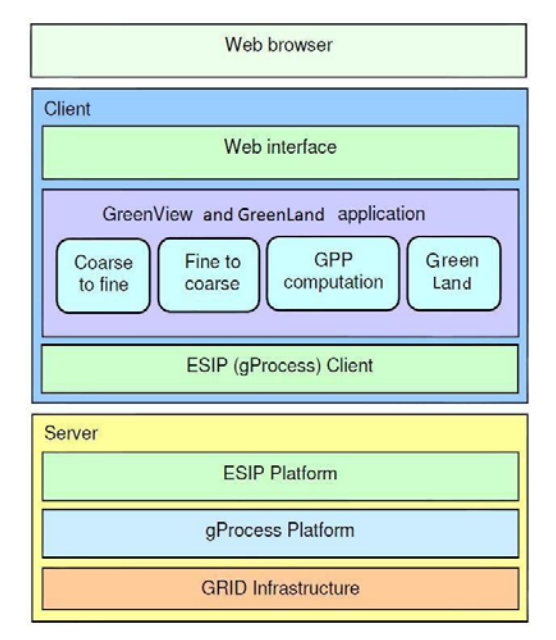

Figura 1. Arhitectura sistemului

nouă structură de date, denumită iPDG (instantieted PDG)  $\lceil 5 \rceil$ .

Un detaliu important îl reprezintă faptul că platforma ESIP se află atât pe partea de client, cât și pe partea de server. Contribuțiile acestei platforme sunt diferite, astfel că pe partea de client, ESIP este folosit de către utilizator pentru a descrie PDG-uri sau iPDG-uri, prin specificarea operatiilor, a datelor de intrare si a ordinii de efectuare a acestora. Platforma ESIP server are rolul de a transmite la intervale regulate de timp informații despre starea fiecărei execuții de pe nodurile Grid. Aceste informații sunt prelucrate și afișate utilizatorului în cadrul interfeței.

# Analiza, descrierea și implementarea algoritmilor

Această secțiune oferă o descriere succintă a principalelor tehnici și algoritmi folosiți în dezvoltarea celor două aplicații. Construcția aplicațiilor a urmat cursul firesc în ceea ce privește etapele de dezvoltare, și anume: etapa de analiză a cerințelor, de identificare a potențialelor metode de rezolvare a acestor cerinte, descrierea în limbaj natural a metodelor, implementarea lor și nu în ultimul rând etapa de testare si verificare.

Pentru fiecare componentă din Fig.1 există mai multe soluții posibile. Alegerea unei metode reprezintă în acest caz un compromis între complexitatea implementării soluției și beneficiile aduse de aceasta. Spre exemplu, pentru componenta de interpolarea coarse to fine există mai mulți algoritmi care pot fi utilizați. Soluția finală s-a bazat pe algoritmul de interpolare non-liniară, pentru că acesta corespunde cel mai bine cerințelor formulate pentru această componentă: să fie un algoritm cât mai rapid (din punct de vedere al timpului de execuție) și să oferă o precizie ridicată în ceea ce privește determinarea noilor valori de interpolare [6].

## Componenta de interpolare coarse to fine

Această componentă urmărește monitorizarea distribuției temperaturii din anumite regiuni geografice din Europa Centrală și de Sud-Est. Scopul acestei componente este acela de a determina prin calcul, noile valori de temperatură, generate prin suprapunerea a două regiuni geografice. Aceste regiuni sunt reprezentate prin imagini satelitare cu rezoluție slabă (coarse) și rezoluție bună (fine). Ambele imagini conțin coordonatele geografice ale regiunilor, valorile de temperatură, informații despre indicii de vegetație, etc.

Algoritmul de interpolare non-liniară folosit în cadrul acestei componente are rolul de a calcula valorile pentru noile puncte de temperatură. Aceste puncte se obtin pe baza valorilor punctelor adiacente, folosind formule de internolare.

În acest caz apar anumite probleme în ceea ce privește sistemul de coordonate folosit pentru reprezentarea regiunilor geografice (pentru unele imagini satelitare se folosește sistemul metric, pentru altele latitudinea și longitudinea se măsoară în grade, etc). Așadar uniformizarea acestor sisteme presupune folosirea unui algoritm de conversie a coordonatelor geografice (Figura2). Pentru ca rezultatele obținute în urma execuției componentei de interpolare coarse to fine să fie cât mai usor de folosit de către utilizatori, aceste rezultate pot fi descărcate în mai multe formate: imagini JPG, imagini satelitere (formatul NetCdf), fișiere ASCII, etc.

Prin folosirea platformei gProcess întregul flux de execuție poate fi reprezentat ca și un PDG (Figura 2). După cum se poate vedea, acesta este un graf neorientat, prin care se specifică doar operațiile și ordinea de efectuarea a acestora.

#### Componenta de interpolare fine to coarse

Pornind de la o imagine satelitară generată la o rezoluție mare (fine), se doreste să se obțină o a doua imagine cu o rezolutie mai slabă (coarse). Similar cu algoritmul coarse to fine, cele două imagini pot să reprezinte regiuni geografice diferite, astfel că metoda de interpolare se aplică numai pe aria de intersecție obținută prin suprapunerea celor două imagini satelitare.

Pentru determinarea punctelor de temperatură din imaginea cu rezoluție mare (fine), se folosește un algoritm de interpolare bazat pe media aritmetică a unui set de N puncte adiacente valorii de calculat. N variază în funcție de rezoluțiile celor două imagini satelitare.

## Componenta de calibrare a măsurătorilor satelitare

Această componentă se folosește pentru a calibra modelul BIOME-BGC (BioGeochemicalCycle), pe baza căruia se

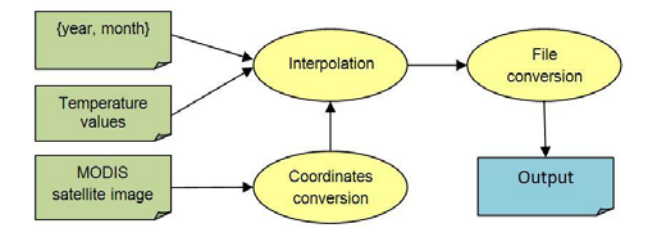

Figura 2. Structură PDG pentru componeta coarse to fine

poate estima productivitatea planelor, în funcție de valoarea parametrului GPP (Gross Primary Production). Pentru că acest model folosește imagini satelitare de tipul **MODIS** (Moderate Resolution Imaging Spectroradiometer), prin calibrarea modelului se poate realiza implicit și o calibrare a măsurătorilor satelitare.

În general orice calibrare presupune existența a două tipuri de măsurători. În cazul de față există măsurători terestre și măsurători satelitare pentru indicii de vegetație dintr-o anumită regiune geografică. Componenta GPP calibration se bazează pe un set de parametri, pentru care trebuie generate valori aleatoare care să îndeplinească anumite restricții (descrise pe baza măsurătorilor terestre).

Aici intervine modelul de rezolvare a ecuațiilor și inecuatiilor, dezvoltat folosind limbajul de programare Java.

După ce s-a generat un set suficient de mare de valori aleatoare pentru parametrii modelului BIOME-BGC, se trece la etapa de comparare a acestor valori cu valorile obtinute din imaginile satelitare. Fiecare comparatie are asociată o anumită eroare de calcul. La final se alege acel set de valori pentru care eroarea de calcul este minimă, cu alte cuvinte valorile măsurate terestru corespund în mare parte cu cele obținute din imagini satelitare.

## Componenta GreenLand

Această componentă se folosește pentru clasificarea vegetației, pe baza unor imagini satelitare Landsat. Această clasificare constă în generarea unor hărți, care contin informatii despre distributia vegetatiei în mediul natural, având un rol important în ceea ce privește monitorizarea și controlul dezvoltării vegetației.

Determinarea tipurilor de vegetație se bazează pe calcularea unor indici de vegetație (NDVI – Normalized Difference Vegetation Index, EVI - Enhanced Vegetation Index, etc). Fiecare indice poate fi descris prin combinarea mai multor benzi din imaginile Landsat, care conțin informații diferite despre aceeași regiune geografică.

## **INTERFATA UTILIZATOR**

Atât GreenView cât și GreenLand sunt aplicații clientserver, construite peste nivelul Internet. Aceasta înseamnă că există interfețe web pentru cele două aplicații, a căror funcționalitate poate fi accesată prin intermediul unui browser web. Astfel, operația de față necesită în prealabil autentificarea utilizatorului, pe baza unui nume unic și parolă.

Interfata utilizator este dezvoltată folosind tehnologiile Flex 3.3 și BlazeDS [7], [9] dezvoltate de cei de la Adobe. Primul utilitar software este folosit pentru dezvoltarea si design-ul componentelor interfetei, în timp ce al doilea are rolul de a gestiona cerințele utilizatorului. Această gestiune se referă la recepționarea lor, transmiterea spre server și reafișarea în interfață a rezultatelor obținute în urma procesării acestor cerinte.

#### Cerințe generale pentru dezvoltarea interfeței

În general, domeniul prelucrărilor imaginilor satelitare este foarte vast și complex. Complexitatea lui constă din numărul mare de tipuri de imagini existente și din încercarea dezvoltatorilor de a le integra cât mai bine în cadrul aplicatiilor.

Pentru aplicatiile GreenView si GreenLand apare o nouă provocare în ceea ce privește dezvoltarea interfeței. Aceasta se referă la faptul că procesarea datelor nu se face pe o unitate de calcul locală, ci se face pe infrastructura Grid.

O altă cerință - a cărei importanță este într-o continuuă expansiune - în cadrul aplicațiilor pentru prelucrarea imaginilor satelitare reflectă posibilitatea de selectie cât mai usoară a regiunii geografice pe care se aplică diferite metode de procesare. În acest sens, s-a ajuns la concluzia că folosirea unei hărți interactive ar simplifica mult lucrurile.

Luând în considerare aceste aspecte s-a încercat dezvoltarea unei interfețe care să le mascheze cât mai bine procesarea datelor pe Grid, fată de utilizator, dar în acelasi timp să ofere interfeței flexibilitate, robustețe și un grad ridicat de utilizabilitate.

# Tehnici de interacțiune folosite în cadrul interfeței

Această secțiune pune în evidentă principalele tehnici de interactiune folosite în dezvoltarea interfeței pentru aplicațiile GreenView și GreenLand. Deși până la forma lor actuală, aceste componente au suferit mai multe retusuri, nu vom insista asupra evolutiei acestora, ci se va discuta mai mult pe baza soluției curente. Pe lângă evidențierea acestor tehnici generale de interacțiune, se prezintă și modul în care acestea au fost implementate pentru cazul aplicatiilor GreenView si GreenLand.

## Componenta de autentificare

Această componentă reprezintă prima interacțiune a utilizatorului cu aplicația. Prin aceasta se realizează autentificarea acestuia, dar și creearea unui nou cont utilizator în baza de date a aplicatiei (Figura 3). O altă functionalitate importantă care este disponibilă prin intermediul componentei de autentificare, o reprezintă posibilitatea de aflare a informatiilor, în cazul în care utilizatorul și-a uitat parola.

Pentru a mări gradul de utilizabilitate a acestei componente, inițial numai partea de autentificare este vizibilă. Celelalte două funcții sunt opționale, dar pot fi selectate spre utilizare prin folosirea celor două butoane de tip link (New user – adăugarea unui nou utilizator, Forgot your password – obținerea parolei).

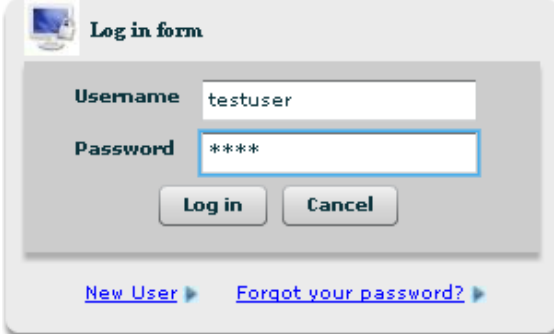

Figura 3. Componenta de autentificare a utilizatorului

## Harta interactivă

Aceasta este una dintre principalele componente ale aplicației, intervenind în majoritatea acțiunilor utilizatorului. Aceasta oferă un set de funcționalități, care duc la creșterea gradului de utilizabilitate a întregii aplicații. Astfel, cele mai importante facilități sunt [11]:

- Zoom: se poate realiza o scalare a hărții interactive cu un anumit factor constant. Spre exemplu se poate ajunge la scală de 1:1800 Km (actiunea de zoom out) sau de 1:32 m (zoom in);
- Diferite modalități de vizualizare a hărții interactive: map (se reprezintă orașele și legăturile dintre acestea), satellite (reprezintă orașele, dar și formele de relief existente în acele regiuni geografice) sau hybrid (o combinatie între cele două metode descrise mai sus);
- Modificarea centrului hărții: se face prin acțiunea de tragere cu mouse-ul. Astfel la fiecare deplasare a mouse-ului se produce și o deplasare virtuală în cadrul hărții;
- La fiecare deplasare a mouse-ului pe hartă, se afisează coordonatele geografice ale punctului curent (longitudine, latitudine) exprimate în grade:
- Selectia prin valori: din imaginea satelitară se poate selecta o sub-regiune geografică (încadrată într-un dreptunghi imaginar) pe care să se aplice diferite tehnici de procesare. Pentru aceasta, una dintre posibilele solutii este aceea de a specifica regiunea geografică prin coordonatele colțului din stânga sus și dreapta jos a dreptunghiului. Interfața pune la dispoziția utilizatorului patru căsuțe text în care se pot introduce aceste valori. Inițial căsuțele text conțin latitudinea și longitudinea maximă și minimă pe care se desfăsoară imaginea satelitară. Desigur ca se fac anumite validări ale valorilor introduse, astfel încât să nu se depășească limitele descrise de imaginea satelitară (Figura 4);
- Selecția cu mouse-ul: este una dintre cele mai importante facilități pe care le poate folosi utilizatorul. Folosind această opțiune, se poate selecta de pe hartă, cu ajutorul mouse-ului, o zonă dreptunghiulară care identifică regiunea

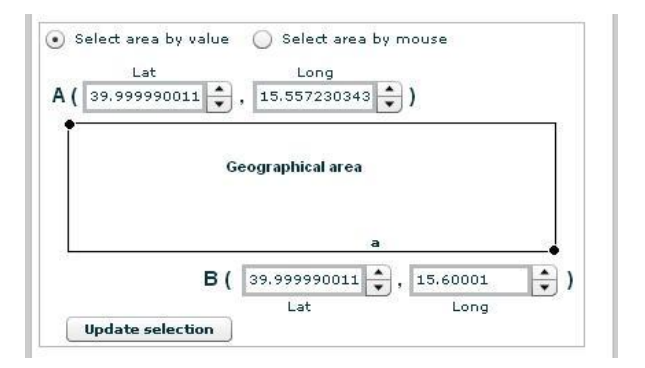

Figura 4. Selectarea regiunii geografice prin valori

geografică pe care se aplică diferite prelucrări. Această selecție se realizează în următorul mod: pentru a fixa colțul din stânga sus al dreptunghiului se execută click pe hartă, după care se ține mouse-ul apăsat. Pentru a încheia selectarea regiunii geografice se eliberează butonul stânga al mouse-ului (Figura 5);

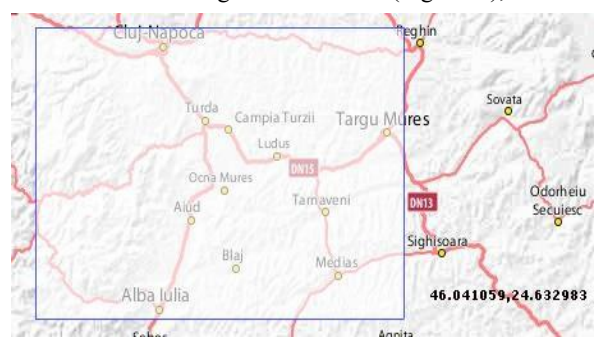

Figura 5. Selectarea regiunii geografice folosind mouse

## Încărcarea de fișiere pe serverul aplicației

Există posibilitatea ca utilizatorul să specifice propriile date de intrare, care urmează să fie folosite în cadrul componentelor de interpolare sau de calibrare a măsurătorilor satelitare. La fiecare acțiune de încărcare pe server a unui fisier, utilizatorul trebuie să specifice modul în care acest fișier poate fi accesat și de către ceilalți. Există două tipuri de acces la fișiere (Figura 6):

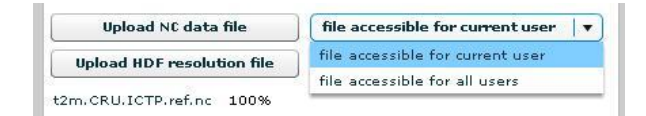

Figura 6. Selectarea tipului de acces a unui fișier la încărcarea acestuia pe server

- Privat: acel fișier poate fi folosit numai de către utilizatorul care l-a încărcat pe server;
- $\bullet$ Public: un fișier public poate fi folosit de către toți utilizatorii aplicației, dar numai utilizatorul care l-a încărcat pe server poate să îl modifice sau să îl steargă.

Pe tot parcursul operației de încărcare a datelor, utilizatorul poate interveni să oprească încărcarea fișierului. De asemenea există și o componentă vizuală atașată operației, prin care se pune în evidență progresul acesteia. Acest progres se măsoară în procente, 100% corespunzând situației în care fișierul a fost încărcat în totalitate pe server.

#### Componenta de căutare a proceselor unui utilizator

Permite unui utilizator să caute prin arhiva proceselor terminate sau între procesele aflate în execuție pe nodurile Grid (Figura 7). Căutare se poate face după mai multe criterii:

- Numele procesului: se vor afișa toate procesele care conțin în câmpul de nume, șirul de caractere introdus de utilizator;
- Descriere: în urma acestei căutări se vor afișa toate procesele a căror descriere conține șirul de caractere introdus de utilizator;
- Starea procesului: un proces poate avea la un moment dat una din cele trei stări: Submited, Done, Cancelled;
- Dată: se vor afișa toate procesele a căror dată de execuție este cuprinsă într-un interval de timp specificat de utilizator. Acest interval se alege dintr-o componentă software de tip calendar;
- Există și posibilitatea de a afișa toate procesele lansate în execuție de un utilizator, fără a specifica un criteriu de căutare. Aceasta se face folosind optiunea Show all processes.

De asemenea pentru fiecare actiune de căutare, rezultatele obtinute pot fi filtrare folosind unul din cele patru filtre existente:

- Show only active processes: în lista de procese rămân doar cele aflate în starea Scheduled, Submited sau Running:
- Show only completed processes: în urma filtrării vor fi disponibile doar procesele aflate în starea Done:
- Show only cancelled processes: se vor afișa numai procesele din starea Cancelled;
- No filters: nu se aplică nici un filtru pe rezultatele obținute în urma unei operații de căutare.

| Search process by name          | Search process by words in description |                    | Search process by  |                  |              | Search process by date |            |        |
|---------------------------------|----------------------------------------|--------------------|--------------------|------------------|--------------|------------------------|------------|--------|
| Search                          |                                        | Search             | Submited v         | status<br>Search |              | From 25/03/2010 To     | 25/03/2010 | Search |
| Show all processes for testuser |                                        |                    |                    |                  |              |                        |            |        |
| Filters:                        | Process name                           | <b>Description</b> |                    | Status           | Cancel       |                        |            |        |
| Show only active processes      | ewewe                                  | terdsfs            |                    | DONE             |              |                        |            |        |
| Show only completed processes   | test131                                | test131            |                    | CANCELED         |              |                        |            |        |
| Show only cancelled processes   | test131                                | test131            |                    | CANCELED         |              |                        |            |        |
|                                 | test                                   | test               |                    | DONE             |              |                        |            |        |
| (.) No filters                  | test                                   | test               |                    | DONE             |              |                        |            |        |
|                                 | test                                   | test 1             |                    | <b>SUBMITED</b>  | Stop process |                        |            |        |
|                                 |                                        |                    | $\curvearrowright$ |                  |              |                        |            |        |

Figura 7. Modalități de căutare a proceselor unui utilizator

| <b>Processing ID:</b> | 945                                    |                                                                  |                        |               |                |
|-----------------------|----------------------------------------|------------------------------------------------------------------|------------------------|---------------|----------------|
| Normal file:          | sample_normal_INTERVALS.ini            |                                                                  |                        |               |                |
| Spinup file:          | sample spinup INTERVALS.ini            |                                                                  |                        |               |                |
| Ini restriction file: | Restrictions for ini mathematichal.txt |                                                                  |                        |               |                |
| Epc restriction file: | Restrictions_for_epc_mathematichal.txt |                                                                  |                        |               |                |
| Epc file:             | sample_EPC_INTERVALS.dat               |                                                                  |                        |               |                |
| <b>Refresh time:</b>  |                                        | 25 March 2010, 10:58:11 (all nodes completed -> refresh stopped) |                        |               |                |
| Change refresh time:  | 50 seconds<br>$\pmb{\mathrm{v}}$       |                                                                  |                        |               |                |
|                       |                                        |                                                                  |                        |               |                |
|                       |                                        |                                                                  |                        |               |                |
| description           | Node name                              | Current process status information<br><b>Start server time</b>   | <b>End server time</b> | <b>Status</b> | <b>Options</b> |
| Calibration           | 15 Calibration                         | 2010-02-10 15:00:58                                              | 2010-02-10 15:59:20    | <b>DONE</b>   | ⊟              |
| Calibration           | 14 Calibration                         | 2010-02-10 15:00:58                                              | 2010-02-10 16:14:08    | <b>DONE</b>   | П              |
| Calibration           | 13 Calibration                         | 2010-02-10 15:00:51                                              | 2010-02-10 15:44:14    | <b>DONE</b>   | ⊟              |
| Calibration           | 12 Calibration                         | 2010-02-10 15:00:51                                              | 2010-02-10 15:59:46    | DONE          | ⊟              |

Figura 8. Informații detaliate despre starea unui proces

Fiecare proces activ (aflat în starea Done), din lista de rezultate, poate fi oprit din execuție folosind butonul Stop process. Trebuie menționat faptul că prima coloană din acest tabel contine numele procesului. Fiecare proces este format dintr-un set de sub-procese (numite job-uri). Pentru a detalia informațiile unui proces, se execută click pe numele procesului (din prima coloană), moment în care se deschide o nouă tabelă care conține aceste informații (Figura 8).

## Componenta de vizualizare a informațiilor unui proces

Această componentă se folosește pentru detalierea informatiilor despre un anumit proces utilizator. În componenta de căutare a proceselor unui utilizator erau trecute doar informatii generale despre procese (nume, descriere, stare).

Componenta software de fată permite intrarea în detaliu pentru un proces selectat în componenta descrisă anterior. Figura 8 prezintă un exemplu pentru procesul test al utilizatorului testuser. Astfel prima parte pune în evidență datele de intrare folosite de acest proces (în cazul de față este vorba despre un proces de calibrare a măsurătorilor satelitare, iar ca intrări avem un set de cinci fișiere: sample normal INTERVALS.ini, sample spinup INTE RVALS.ini, etc).

A doua parte a acestei componente contine informații despre job-urile din care este format procesul. Fiecare job corespunde unui rezultat obținut în urma procesării datelor de intrare. Astfel acest rezultat poate fi descărcat de utilizator pe mașina locală, folosind butonul din coloana Options a tabelului. Pentru componenta de interpolare coarse to fine și interpolare fine to coarse rezultatele pot fi descărcate în mai multe formate, utilizatorul putând să aleagă acest format dintr-o listă. În tabelul de rezultate, sunt disponibile și alte informații despre job-uri: descriere, timpul de pornire în execuție, timpul de terminare a execuției, starea job-ului, etc.

#### Componenta manual de utilizare

În prezent această componentă software există numai pentru aplicația GreenView. Este o formă personalizată de prezentare a manualului de utilizare, existând și posibilitatea consultării acestuia offline. Cu alte cuvinte utilizatorul îl poate descărca pe stația locală în formatul pdf.

În ceea ce privește varianta online, această componentă permite o afisare de tip pagină cu pagină, adică la un moment dat o singură pagină a manualului este vizibilă utilizatorului (Figura 9).

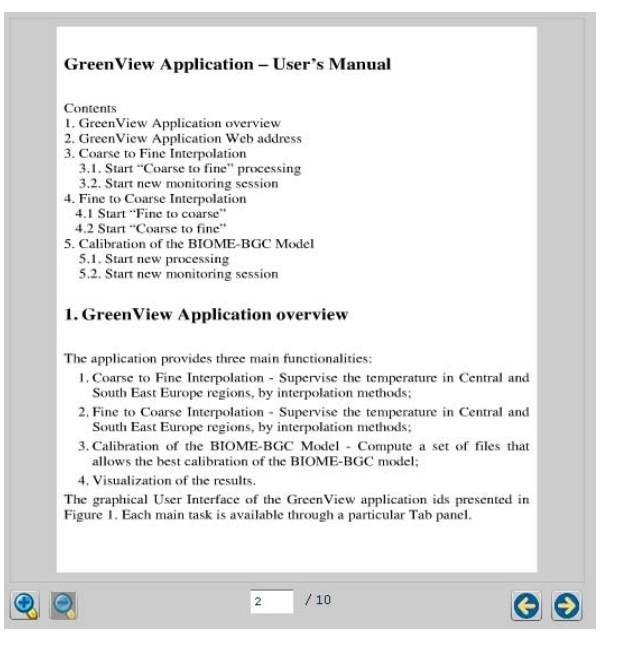

Figura 9. Schema generală pentru componenta manualul de utilizare

O altă funcționalitate implementată pentru această componentă este aceea de reducere sau mărire a dimensiunii fontului. Pentru aceasta se folosesc cele două butoane de zoom (zoom out și zoom in).

Pentru navigarea în paginile manualului de utilizare, se pot folosi cele două butoane de Next page și Previous page reprezentate sugestiv prin săgeată dreapta, respectiv săgeată stângă. La fiecare folosire a acestora are loc o răsfoire înainte/înapoi a paginilor din manual. Există și posibilitatea de a sări direct la o anumită pagină, fără a folosi butoanele de navigare. Pentru aceasta se scrie numărul paginii în căsuța text prezentată în Figura 9, după care se apasă tasta enter.

# EVALUAREA UTILIZABILITĂȚII

Evaluarea utilizabilității s-a realizat pentru componenta de interpolare coarse to fine. Astfel, au fost dezvoltate mai multe scenarii de utilizare, în care s-a urmărit gradul de satisfacție a utilizatorului în ceea ce privește selectarea datelor de intrare, folosind harta interactivă sau folosind date de intrare implicite. Evaluarea utilizabilității [13] s-a realizat conform unor specificații care se referă la:

1. Concepul de utilizabilitate - descrie obiectivele experimentelor, de fapt, măsurile de utilizabilitate care au fost colectate constituie subiectul de studiu. Exemplu: numărul de erori la selectarea regiunii geografice sau la încărcarea fișierelor pe server-ul aplicației;

2. Scenariul - descrie acțiunile utilizatorului, selecția datelor de intrare, selecția regiunii geografice folosind harta interactivă, etc.;

3. Medoda de măsurare - specifică variabilele care se vor măsura, modul în care se măsoară și înregistrează valorile acestor variabile;

4. Criteriul de evaluare – definește valorile parametrilor pentru cazurile normale de valori medii acceptate, precum și pentru cazurile extreme, valorile minime și maxime.

Pentru evaluarea interfetei a fost propus un chestionar înmânat la toți membrii implicați în proiectul GreenView. S-a folosit această metodă de evaluare, pentru a ușura distribuirea formularelor și colectarea informațiilor obținute în urma completării acestora.

Chestionarul conține întrebări de tip grilă, dar și întrebări cu răspuns scris. Fiecare întrebare constă într-un anumit număr de puncte (de la 1 la 5), folosite la interpretarea rezultatelor (Tabelul 1). Utilizatorii au un rol esențial în evaluarea utilizabilității aplicației. Aceștia au fost împărțiți în două categorii: experți in domeniul procesării imaginilor satelitare și a aplicațiilor de mediu și persoane care nu dețin cunoștințe în aceste domenii. Trebuie specificat faptul că acest model de evaluare este încă în

jurul căreia au fost dezvoltate interfețele pentru cele două aplicatii, GreenView și GreenLand.

## **MULTUMIRI**

Acest proiect de cercetare este susținut de către comunitatea SEE-GRID-SCI (SEE-GRID eInfrastructure for regional eScience), folosind fondurile alocate de Uniunea Europeană prin contractul nr. RI-211338. De asemenea proiectul a fost susținut și de către Hungarian desfășurare, urmând să fie disponibil utilizatorilor într-un timp cât mai scurt de la data finalizării acestuia.

# **CONCLUZII**

Dezvoltarea interfetelor pentru aplicațiile de prelucrare a imaginilor satelitare, sau în cazul general pentru aplicațiile de mediu, a fost provocatoare din toate punctele de vedere. Pentru că nu există reguli exacte în acest sens, proiectarea și implementarea componentelor de interfață s-a bazat în mare măsură și pe reacțiile utilizatorilor.

Evaluarea aplicației GreenView s-a bazat pe formularea unui chestionar cu întrebări grilă și întrebări cu scurt răspuns scris. Urmează să fie incluse si alte metode de evaluare, cum ar fi: grupuri de dialog sau evaluarea sarcinilor. Pentru că nu s-a ajuns la o formă finală a chestionarului lucrarea de față nu oferă o interpretare a rezultatelor, urmând ca aceasta să fie disponibilă după colectarea reacțiilor utilizatorilor care au participat în procesul de evaluare.

Tabelul 1. Întrebări folosite în cadrul procesului de evaluare a interfetei utilizator nentru anlicatia GreenView

|                | Nr.crt   Întrebare                                                                                                    | Punctaj<br>$(1P - 5P)$ |
|----------------|----------------------------------------------------------------------------------------------------|------------------------|
| 1              | Cât de usor navigați în cadrul<br>aplicatiei?                                                                                                    |                        |
| $\mathfrak{D}$ | GreenView contine elementele de<br>bază necesare unei aplicații de<br>mediu (tipuri de imagini satelitare,<br>rezultatele procesării afișate în<br>diferite formate, informații utile<br>despre procesare)? |                        |
| 3              | Cât de intuitivă este selectia<br>regiunilor geografice folosind harta<br>interactivă?                                                                                                    |                        |
| 4              | Care este gradul de satisfactie<br>referitor la analizarea rezultatelor în<br>propusă în<br>forma<br>projectul<br>GreenView?                                                                                |                        |

Mascarea complexității procesării datelor pe Grid a fost un aspect care s-a urmărit pe tot parcursul dezvoltării acestor interfețe. În același timp s-a încercat dispunerea informațiilor referitoare la starea proceselor într-un mod cât mai usor de înțeles și folosit de către utilizatori.

Robustetea, flexibilitatea, toleranta la erori si un grad cât mai ridicat de utilizabilitate au reprezentat axa centrală, în

Scientific Research Fund (OTKA K68253). Datele climaterice au fost achizitionate din arhiva PRUDENCE. Imaginile satelitare MODIS au fost create și distribuite de NASA prin intermediul sistemului EOS Data Gateway. Modelul BIOME-BGC a fost oferit de Universitatea din Montana, USA, prin grupul Numerical Terradynamic Simulation Group (NTSG).

## **REFERINTE**

- 1. Mihon D., Bâcu V., Meszaros R., Gelybo G., Gorgan D., Satellite Image Interpolation and Analysis through GreenView Application, AdiS workshop february 2010, Krakow, Poland
- 2. Dezvoltarea interfețelor pentru aplicații Grid http://www.sciencedirect.com/science? ob=ArticleU RL& udi=B6V06-4H3Y9D3-1& user=3833306& coverDate=01%2F31%2F2006 & rdoc= $1\&$  fmt=high& orig=search& sort= $d\&$  do canchor=&view=c& searchStrId=1266159536& rer unOrigin=google& acct=C000061485& version=1 & urlVersion=0& userid=3833306&md5=f4901bc8 4ccc8b5565ad760e27fff2dd
- 3. Gorgan D., Ștefănuț T., Bâcu V., Mihon D., Grid based Environment Application Development SCICOM, Methodology, 7th International Conference "Large-Scale Scientific on Computations", 4-8 June, Szopol, Bulgaria, 2009
- 4. Mihon D., Bacu V., Stefanut T., Gorgan D., Grid Based Environment Application Development -GreenView Application. ICCP2009 - IEEE 5th

International Conference on Intelligent Computer Communication and Processing, 27 Aug, 2009 Cluj-Napoca

- 5. Mihon D., Bâcu V., Gorgan D., Meszaros R., Gelybo G., Practical Considerations on the GreenView Application Development and Execution over SEE-GRID, UserForum workshop, Noiembrie 2010, Istanbul, Turcia
- 6. Gorgan D., Environment VO GreenView and ESIP. Presentation to "SEE-Grid-SCI: Environmental VO training in Cluj-Napoca", 13 Jan 2009, Cluj-Napoca, http://seegrid3.lpds.sztaki.hu/indico/ (2009)
- 7. Dezvoltarea tehnicilor de interacțiune, folosind Flex
- 8. http://livedocs.adobe.com/flex/3/langref/
- 9. Folosirea sistelului BlazeDS pentru conectarea interfetei la server
- 10.http://opensource.adobe.com/wiki/display/blazeds/De veloper+Documentation
- 11. Utlizarea hărții interactive Yahoo map
- 12. http://developer.yahoo.com/maps/
- 13. Usability Guide
- 14.http://www.usability.gov/